# COMPU 360 BYTES

#### **V O L U M E 6 - 2 0 1 1 J U N E 2 0 1 1**

**This FREE newsletter offers news and tips to our customers regarding upcoming trends in technology.**

**Our goal is to keep our customers well informed about computer technology.**

# **IN THIS ISSUE:**

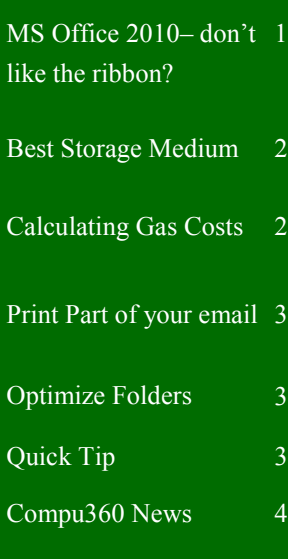

# **MS Office 2010: Still don't Like the Ribbon?**

Have you switched from a menu-driven older version of Office to Office 2010, and you are still trying to adjust to the Ribbon?

Most people who are "adjusting to the Ribbon" spend their time trying to locate the items they frequently used in the old menus.

Microsoft has also created [Office 2010](http://office2010.microsoft.com/en-us/templates/CL101817133.aspx)  [menu to ribbon reference work](http://office2010.microsoft.com/en-us/templates/CL101817133.aspx)[books](http://office2010.microsoft.com/en-us/templates/CL101817133.aspx) (http://tinyurl.com/y2onx4p) that are free to download from their site.

When you go to the site you'll see a reference workbook for any program you may need.

After you download and open the needed reference workbook of your choice you'll be looking at something like this:

Office 2010 menu to ribbon reference workbooks

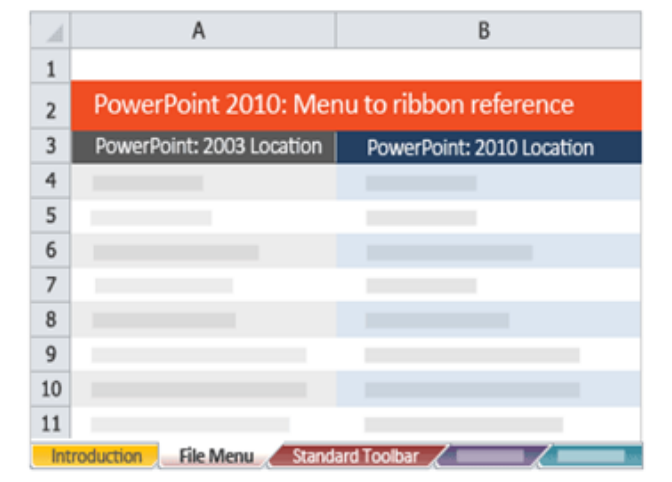

There you will find the *tabs are labeled with the old menu names*.

**Choosing a menu will display a list of the commands** that were found on the menu along with it's new location in Office 2010.

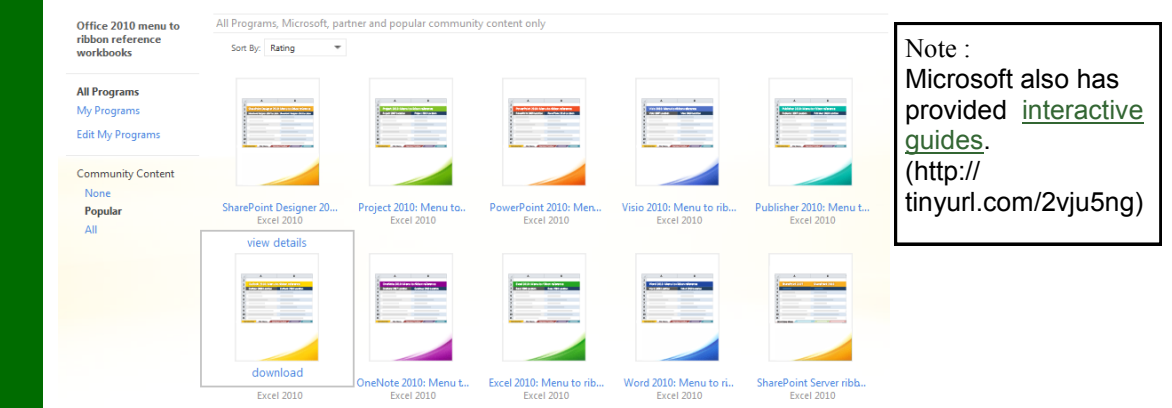

#### **P A G E 2**

# **The Best Storage Medium**

The kind of disc that most people recommend for archiving is a gold DVD.

In tests, these have been shown to have up to a 15 year retention time.

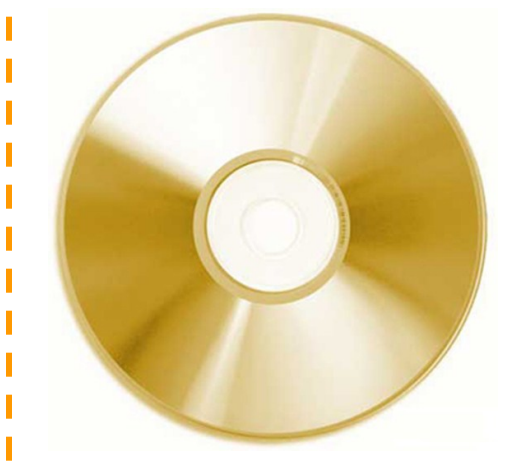

As far as storing your discs goes, the type of storage sleeve doesn't really matter. Keep your DVDs in a dry, temperature-controlled environment. As long as you do that, the sleeves don't matter.

T

ſ

T

Т Г

I

There are other options for archiving your photos and other information, though.

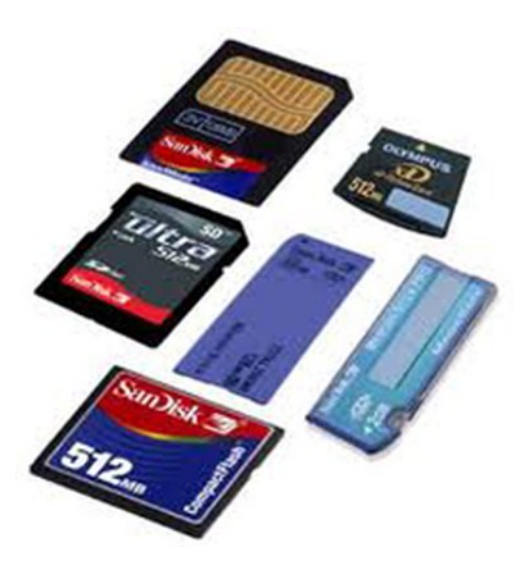

Memory cards can have much larger capacity than DVD's, anywhere from double to triple or more. If you are using these to archive information, you should (again) store them in a temperature-controlled environment in their original plastic containers.

Another option to remember is to use an external hard drive. These drives have gotten more and more inexpensive and are a very good option in many cases.

## **Calculating Gas Costs**

We know that the cost of gas is high. Have you actually calculated what it costs to drive your car now?

At the Government website <http://www.fueleconomy.gov/>You can look up the year, make and model of your car and find the average number of miles your car gets per gallon.

Then this website takes the average current cost per gallon of gas and computes what it costs to drive a mile your car per mile. This can be very enlightening!

Fueleconomy.gov links to<http://www.fueleconomy.gov/feg/gasprices/states/index.shtml> which lets you see the current cost of gas around the country and at several gas stations near any city of your choosing.

Use this government website to help you decide whether or not you are going make that car trip or run an extra errand.

# **Print Part of Your Email**

Sometimes, you'd like to print out an email you've received. The problem is that you don't want to print out the absolutely everything, such as the email header or the signature. The answers is to print out just a section of an email.

Highlight the section of the email you'd like to print. Right click **Copy**.

Your friend thought you'd like this WeightWatchers.com Broccoli Califlower Cheese Soup with a Kick! recipe. Why not try it?

To: san From: Sandra

Message: trt

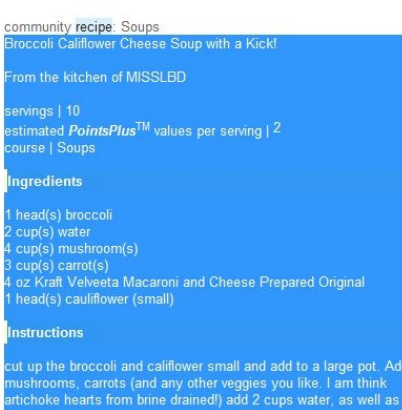

n of rotel tomatoes - must be those. They add a kick to the disl ok on medium/low for about 45 minutes until all<br>it up the velveeta into chunks and add into pot. N

#### **Special Notes**

you can use chicken broth or veggie broth instead of water, I just orefer not to add sodium. It is small points, but a whole lot of flavor

#### Now your text is on your Windows clipboard.

Open a temporary blank Word document. Right-click and select **Paste**.

#### Now you can print just the relevant part!

Ingredients 1 head(s) broccoli 2 cup(s) water 4 cup(s) mushroom(s) 3 cup(s) carrot(s) 4 oz Kraft Velveeta Macaroni and Cheese Prepared

# **Optimize Folders**

If you have a folder filled with many of the same kind of file (MP3s, pictures, etc.), then you probably notice that it can become very slow when it comes to displaying everything.

Did you know that you can optimize folders to make them load their contents faster?

Just **Right-Click** on the folder you want to speed up and click **Properties**. Select the **Customize** tab. Under "**Optimize this folder for**" choose the setting that best describes the contents of the folder. If you're looking to affect the entire folder and subfolders, put a check next to "**Also apply this template to all subfolders**".

If you'd like to reverse this, just follow the same steps and put the optimization selector back to **General Items** and take the check mark off the subfolder option.

#### **Right-Click Copy**

When you want to copy a file or folder, you don't necessarily have to use the left mouse button. You can click and drag the file using the right mouse button, too. When you release the button you'll see a small context menu prompting you to perform an action. You can Copy Here, Move Here, or Create Shortcut Here.

# **Quick Tip**

## **Personalized Screen Saver**

You don't have to use the same old Windows screen saver. Instead, use your own folder of photos to personalize your PC. Copy the photos you want to use to a folder on your hard drive. Right-click a blank area on your Windows desktop, click Properties, and then click the Screen Saver tab. From the Screen Saver dropdown box, click My Pictures Slideshow, and click Browse to designate the appropriate folder of photos.

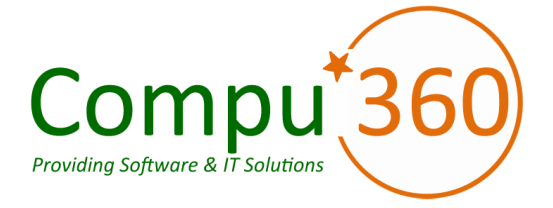

### **Compu 360, LLC** P.O. Box 45053 Westlake, OH 44145

**Phone: 440-225-1015 E-mail: info@compu360.com**

**Quality Computer Solutions for Home or Business. On-Site Service that can save you up to 50% or more over our competition.**

**Compu 360 specializes in computer repairs, virus removal and anti-virus installation, software upgrades, web design, and database programming. We provide a variety of services thus saving you money, time and the hassle of shopping around for different vendors for quality and professional service. We offer all of our services at client-site,** 

#### **at home or business.**

# Coupon!!!

**Call us for Service & mention the code: PC10 to save \$10 Off Any Service**

**Seniors save an additional 5% on Any Service.** 

**Save up to 50%**

# Compu 360 News

**Please call or e-mail your comments or suggestions.**

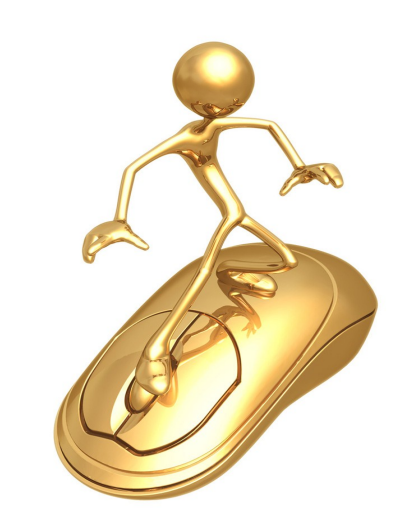

For a full listing of computer classes and services that we provide, please visit our website at: http://**www.compu360.com**

Coming Soon: Compu 360 store at: **4877 Dover Center Road** North Olmsted, OH 44070 **We will send an e-mail to notify you once our store is open for** 

**business.** 

**If you would like us to add you to our e-mail list to receive this newsletter, please e-mail us at: info@compu360.com or fill out and submit the customer feedback form on our website.**